# **ARCHOS Smart Home app What is a room ? How can I create / modify / delete a room ?**

A room is an area where accessories are placed. It is also the main screen displayed

when you launch the **ARCHOS Smart Home** app.

The "Rooms" tab allows to monitor easily events occuring in a room.

It is required to create at least one room to use the ARCHHOS Smart Home app. The first time you launch the app, you are asked to create a room.

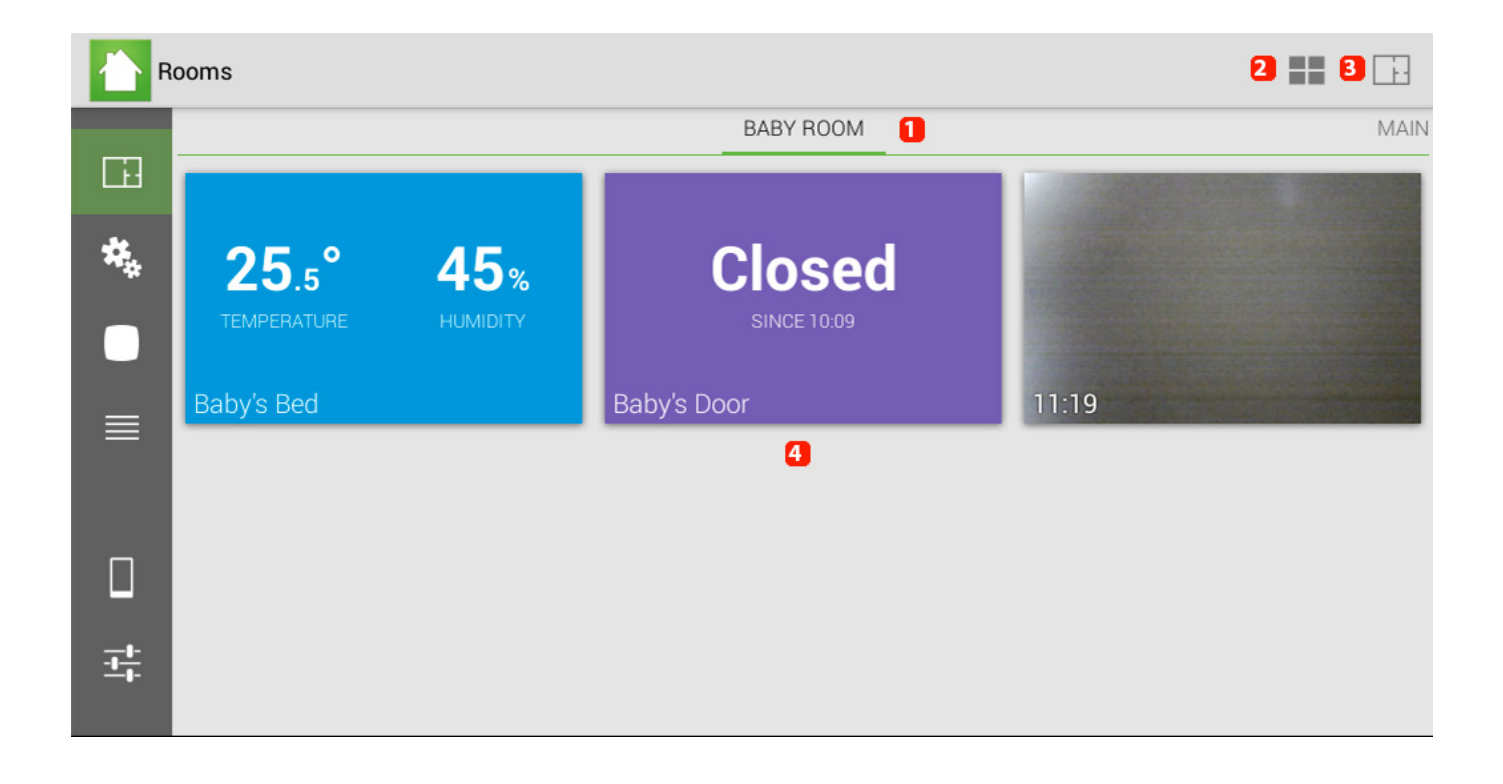

**1. It indicates in which room you are. If you have created many rooms, slide right to display them.**

**2. You can reorganize your menu the way you want by adding / moving / deleting information**

**3. You can add / modify / delete a room.**

## **ARCHOS Smart Home app**

#### **4. Blocks of information collected from your accessories. Select a block of information to display detailed information.**

• To create a room, select the **Rooms** tab **Fig. 1** on the left, then select the

 button up right. In the displayed window, select *Add a room* and name it.

 $\bullet$  To rename or modify an existing room, select the  $\Box$  button up right, then select the desired room. A new contextual menu is displayed.

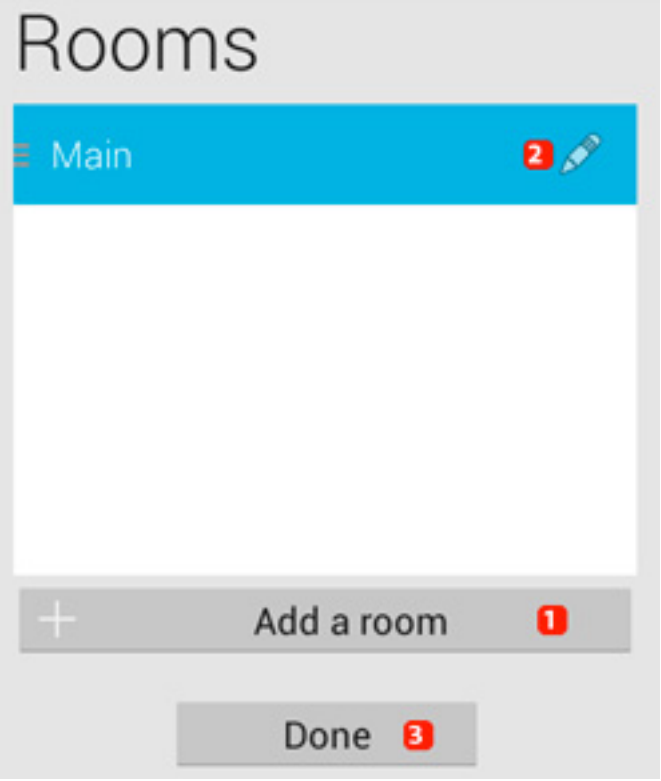

- **1. Add a room**
- **2. Rename / delete a room**

#### **3. Save the changes**

Unique solution ID: #1389

Page 2 / 3 **(c) 2024 ARCHOS <noreply@archos.com> | 2024-07-03 19:51** [URL: http://faq.archos.com//index.php?action=artikel&cat=158&id=225&artlang=en](http://faq.archos.com//index.php?action=artikel&cat=158&id=225&artlang=en)

### **ARCHOS Smart Home app**

Author: Admin FAQ Last update: 2014-09-02 11:55

> Page 3 / 3 **(c) 2024 ARCHOS <noreply@archos.com> | 2024-07-03 19:51** [URL: http://faq.archos.com//index.php?action=artikel&cat=158&id=225&artlang=en](http://faq.archos.com//index.php?action=artikel&cat=158&id=225&artlang=en)